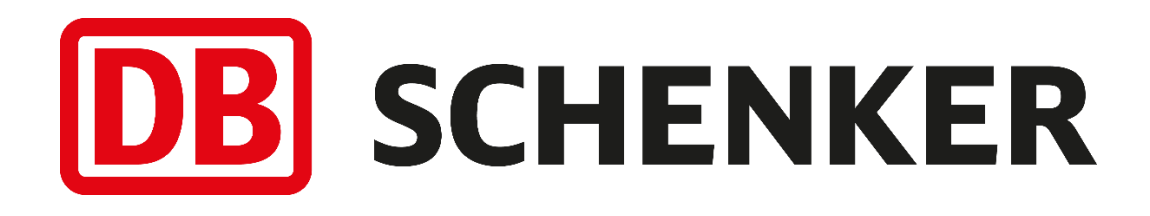

# Parcelbox-API documentation

## GetNearestBoxes and GetBox for: DB SCHENKER*parcel box*

**Schenker AB, Sweden, specification version 1.3.0 GET - DeliveryPoint/v3**

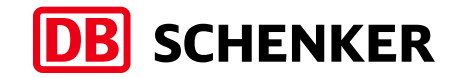

## **Table of content - Parcelbox-API documentation**

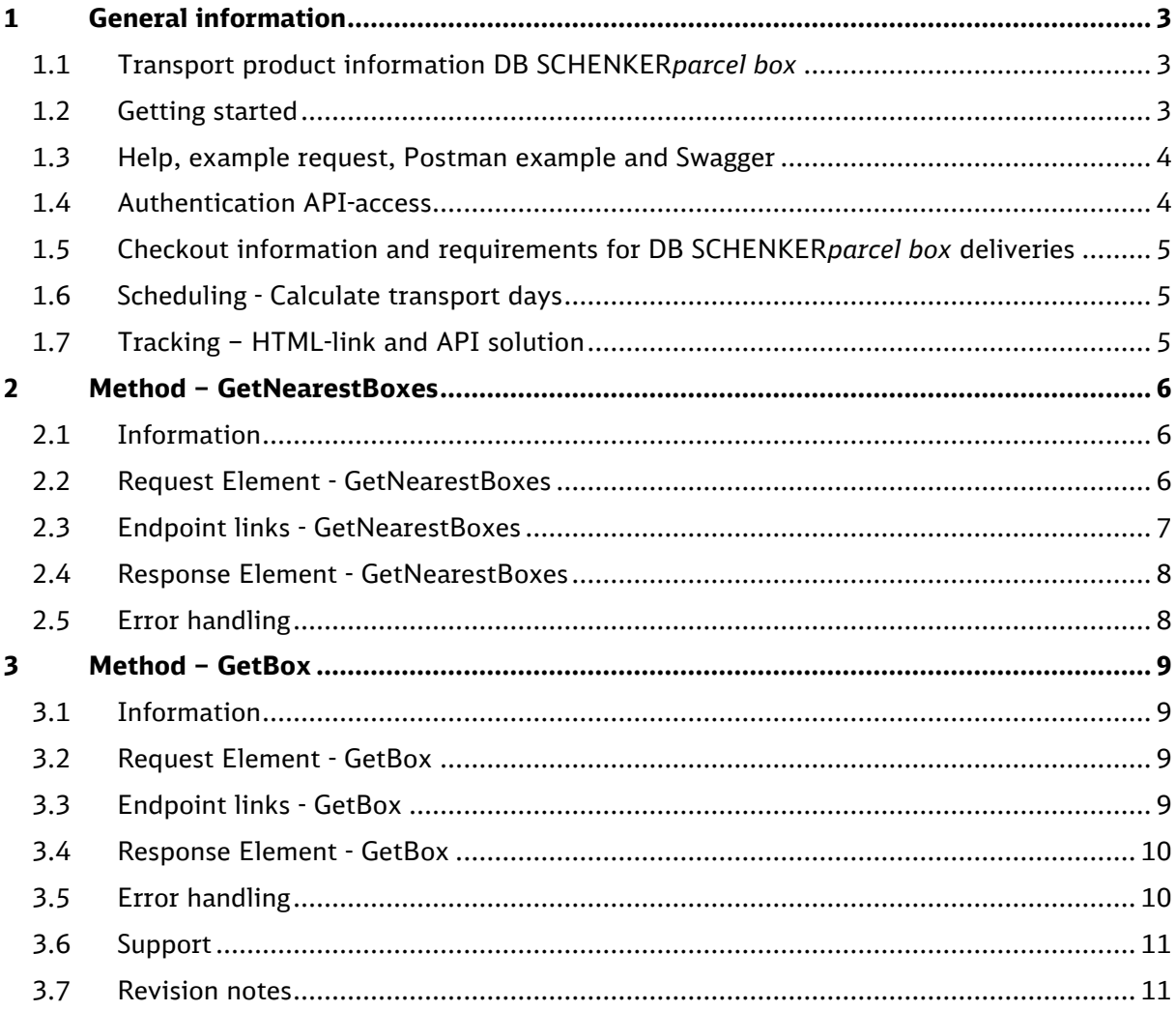

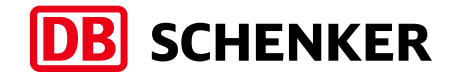

## <span id="page-2-0"></span>1 General information

This document describes the API solution Parcelbox-API for GetNearestBoxes and GetBox methods used for the Swedish transport product DB SCHENKER*parcel box* for customers and system developers who wish to provide support and enable to choose parcel box for customers in checkout solutions.

#### **NOTES**

- *GetBox - is also used to validate Box ID and Box ProviderAddon before transport order is created and transferred to DB Schenker*
- GetBox *- is also used to add Parcel Box address data and Box ProviderAddon to transport order, if address data is not stored on customer order in ERP to transport order system, before transport order is created and transferred to DB Schenker*
- *The Parcel Box data is updated every day, and developed solution is required to update data daily*

Example of system providers for label and transport instruction solutions: [www.schenker.se/ta-system](http://www.schenker.se/ta-system)

### <span id="page-2-1"></span>1.1 Transport product information DB SCHENKER*parcel box*

DB SCHENKER*parcel box* specifications of e.g. max number of packages, size, weight and volume and available options, see latest product information via [www.schenker.se/products](http://www.schenker.se/products) and Transport Terms and Conditions and via: [www.schenker.se/transportvillkor](http://www.schenker.se/transportvillkor)

## <span id="page-2-2"></span>1.2 Getting started

The webservice is located at the following URL: <https://parcelservices-se.dbschenker.com/Apipartner/Help>

Authorizations information details for request: <https://parcelservices-se.dbschenker.com/Apipartner/Help/GeneralInfo>

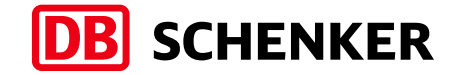

## <span id="page-3-0"></span>1.3 Help, example request, Postman example and Swagger

<https://parcelservices-se.dbschenker.com/Apipartner/Help/ExamplePage>

#### **Postman:**

Postman example available via above link.

To authenticate towards API in Postman use "prerequest-script" setup, or remove "prerequest-script" and use only Authorization-header according to 1.4, alternative 1.

#### **Swagger links:**

**Test Swagger API page:** <https://staging-parcelservices-se.dbschenker.com/Apipartner/swagger/ui/index>

#### **Production Swagger API page:**

<https://parcelservices-se.dbschenker.com/Apipartner/swagger/ui/index>

## <span id="page-3-1"></span>1.4 Authentication API-access

Request API key for access to the Parcelbox-API via: <https://forms.office.com/e/NbMeZaDm4c>

Access requires email address to enable communication of future updates and modifications.

#### **NOTE**

- *API credentials assigned to system providers with a central SAAS solution use the assigned API credentials for all customers in the same system solution.*

#### **Authentication API-access alternative:**

In API-request choose authentication solution in header based on below alternative.

#### **Alternative 1:**

Use basic authentication in header according to below:

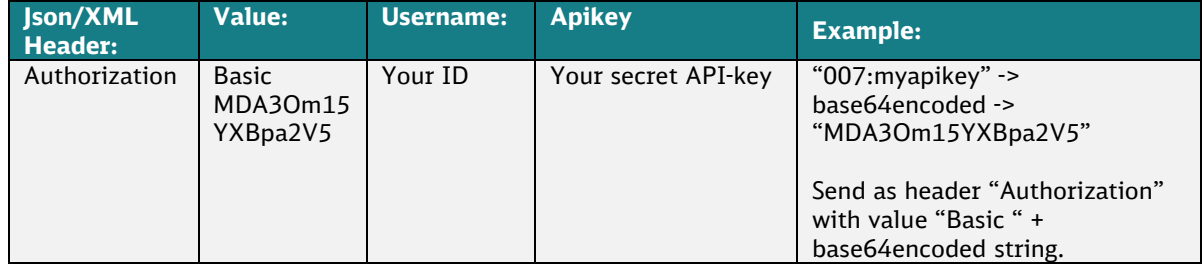

#### **Alternative 2:**

Use API credentials (User ID and Key) in request as calculated hash according to

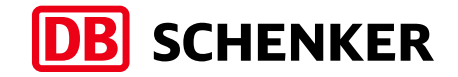

information in [1.2 Getting Started](#page-2-2)

## <span id="page-4-0"></span>1.5 Checkout information and requirements for DB SCHENKER*parcel box* deliveries

- DB Schenker logotype is required in the checkout solution, according to: [www.schenker.se/checkout](http://www.schenker.se/checkout)
- Other checkout requirement regarding DB SCHENKER*parcel box* deliveries:
	- o Smartphone app required to open the parcel box
	- o Swedish Mobile BankID required to open the parcel box
	- o Number of days/hours the parcel needs to be picked up from the parcel box
	- o Also see latest DB SCHENKER*parcel box* product information and via links in 1.1 [Transport product information DB SCHENKERparcel box](#page-2-1)

## <span id="page-4-1"></span>1.6 Scheduling - Calculate transport days

To calculate number of transport days from pickup location zip code to chosen parcel box delivery zip code, integrate to DB Schenker Scheduling-API based on schedule for DB SCHENKER*parcel* (Scheduling transport service code 90).

Scheduling-API specification: [www.schenker.se/api](http://www.schenker.se/api)

## <span id="page-4-2"></span>1.7 Tracking – HTML-link and API solution

To create HTML-link to a Shipment-/Package-ID in our Tracking, or to integrate the Tracking-API.

Tracking solutions and Tracking specification: [www.schenker.se/api](http://www.schenker.se/api)

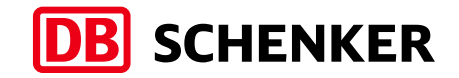

## <span id="page-5-0"></span>2 Method – GetNearestBoxes

### <span id="page-5-1"></span>2.1 Information

The Parcelbox-API solution GetNearestBoxes returns a list of nearby parcel boxes based on elements send in the request, example postal code.

To choose a parcel box automatically, enter the consumer's Postal code, or additional elements, and then use the first item of the list. This will return the parcel box with the least distance to the consumer.

## <span id="page-5-2"></span>2.2 Request Element - GetNearestBoxes

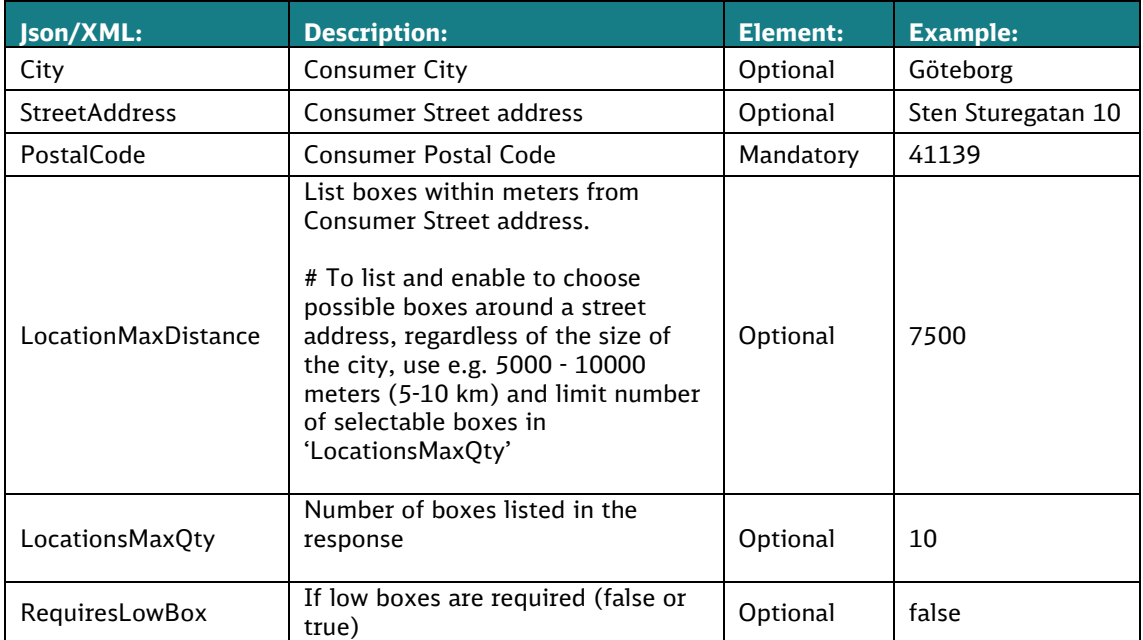

To choose parcel box automatically, enter the consumers address elements and then use the first parcel box in the response list.

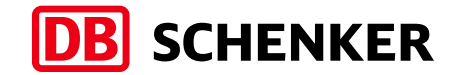

## <span id="page-6-0"></span>2.3 Endpoint links - GetNearestBoxes

#### **Swagger link:**

See [1.3 Help, example request, Postman example and Swagger](#page-3-0)

#### **Test Endpoint API page:**

[https://staging-parcelservices-se.dbschenker.com/Apipartner/Help/Api/POST-](https://staging-parcelservices-se.dbschenker.com/Apipartner/Help/Api/POST-DeliveryPoint-v3-GetNearestBoxes)[DeliveryPoint-v3-GetNearestBoxes](https://staging-parcelservices-se.dbschenker.com/Apipartner/Help/Api/POST-DeliveryPoint-v3-GetNearestBoxes)

#### **Test Endpoint Post link:**

[https://staging-parcelservices](https://staging-parcelservices-se.dbschenker.com/ApiPartner/DeliveryPoint/v3/GetNearestBoxes)[se.dbschenker.com/ApiPartner/DeliveryPoint/v3/GetNearestBoxes](https://staging-parcelservices-se.dbschenker.com/ApiPartner/DeliveryPoint/v3/GetNearestBoxes)

#### **Production Endpoint API page:**

[https://parcelservices-se.dbschenker.com/Apipartner/Help/Api/POST-](https://parcelservices-se.dbschenker.com/Apipartner/Help/Api/POST-DeliveryPoint-v3-GetNearestBoxes)[DeliveryPoint-v3-GetNearestBoxes](https://parcelservices-se.dbschenker.com/Apipartner/Help/Api/POST-DeliveryPoint-v3-GetNearestBoxes)

#### **Production Endpoint Post Link:**

https://parcelservicesse.dbschenker.com/Apipartner/DeliveryPoint/v3/GetNearestBoxes

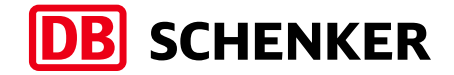

## <span id="page-7-0"></span>2.4 Response Element - GetNearestBoxes

The response returns a list of parcel boxes based on consumer address in request.

*Note: The list in response is returned sorted on distance from the consumer street address in request.*

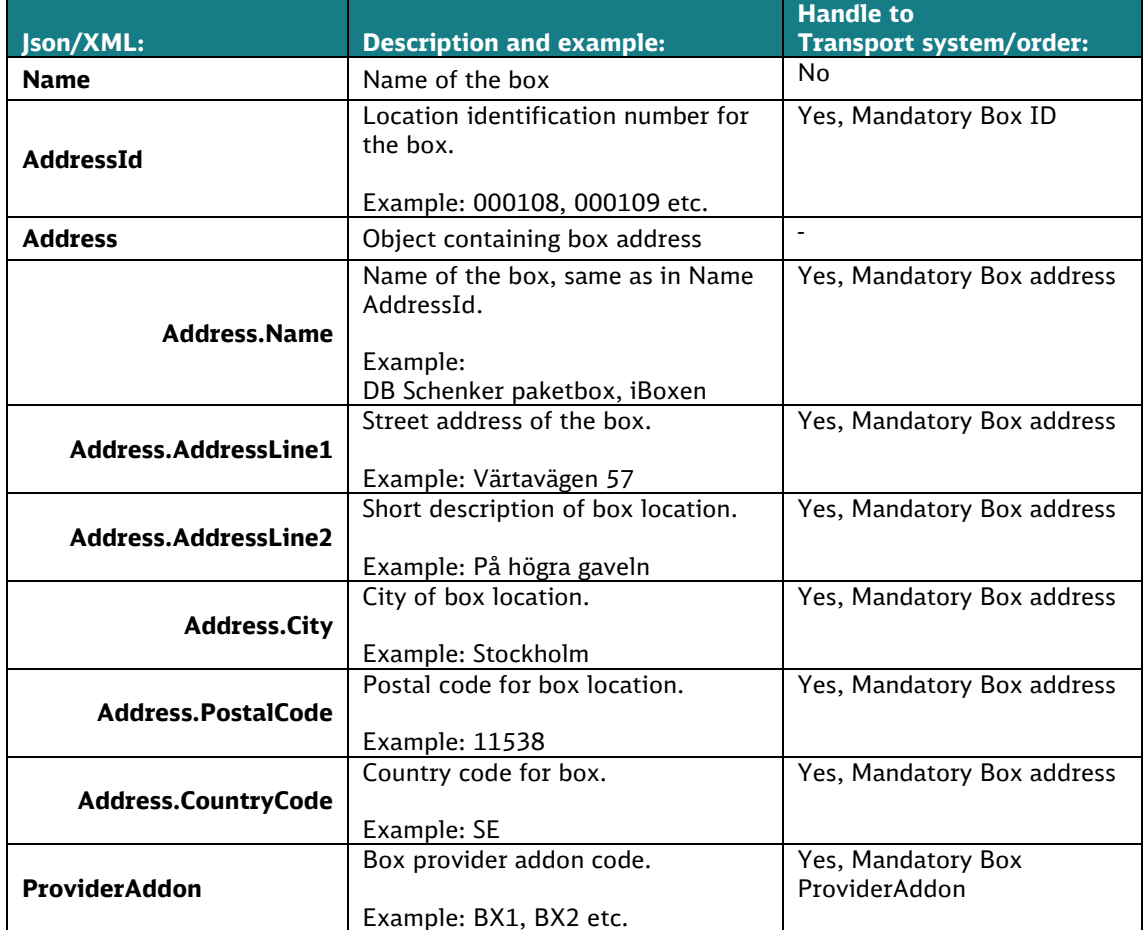

To handle above response to your transport system, label and transport order to DB Schenker Sweden, contact your system provider for specifications related to DB SCHENKER*parcel box*.

## <span id="page-7-1"></span>2.5 Error handling

According to error information and handling on: [https://parcelservices-se.dbschenker.com/Apipartner/Help/Api/POST-](https://parcelservices-se.dbschenker.com/Apipartner/Help/Api/POST-DeliveryPoint-v3-GetNearestBoxes)[DeliveryPoint-v3-GetNearestBoxes](https://parcelservices-se.dbschenker.com/Apipartner/Help/Api/POST-DeliveryPoint-v3-GetNearestBoxes)

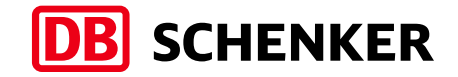

## <span id="page-8-0"></span>3 Method – GetBox

### <span id="page-8-1"></span>3.1 Information

The GetBox method returns information about a specific Box ID and can be used to:

- validate Box ID before transport order for DB SCHENKER*parcel box* is created and transferred to DB Schenker.
- add Box data to transport order, if not stored on customer order in ERP to transport order system before transport order for DB SCHENKER*parcel box* is created and transferred to DB Schenker.

To obtain an access key to GetBox, see [chapter 1.3](#page-3-1)

## <span id="page-8-2"></span>3.2 Request Element - GetBox

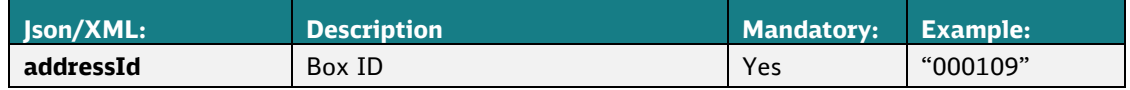

### <span id="page-8-3"></span>3.3 Endpoint links - GetBox

#### **Swagger link:**

See [1.3 Help, example request, Postman example and Swagger](#page-3-0)

#### **Test Endpoint API page:**

[https://staging-parcelservices-se.dbschenker.com/Apipartner/Help/Api/GET-](https://staging-parcelservices-se.dbschenker.com/Apipartner/Help/Api/GET-DeliveryPoint-v3-GetBox_addressId)[DeliveryPoint-v3-GetBox\\_addressId](https://staging-parcelservices-se.dbschenker.com/Apipartner/Help/Api/GET-DeliveryPoint-v3-GetBox_addressId)

#### **Test Endpoint Get link:**

[https://staging-parcelservices](https://staging-parcelservices-se.dbschenker.com/Apipartner/DeliveryPoint/v3/GetBox?addressId=)[se.dbschenker.com/Apipartner/DeliveryPoint/v3/GetBox?addressId=](https://staging-parcelservices-se.dbschenker.com/Apipartner/DeliveryPoint/v3/GetBox?addressId=)

#### **Production Endpoint API page:**

[https://parcelservices-se.dbschenker.com/Apipartner/Help/Api/GET-](https://parcelservices-se.dbschenker.com/Apipartner/Help/Api/GET-DeliveryPoint-v3-GetBox_addressId)[DeliveryPoint-v3-GetBox\\_addressId](https://parcelservices-se.dbschenker.com/Apipartner/Help/Api/GET-DeliveryPoint-v3-GetBox_addressId)

#### **Production Endpoint Get Link:**

https://parcelservicesse.dbschenker.com/Apipartner/DeliveryPoint/v3/GetBox?addressId=

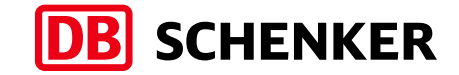

### <span id="page-9-0"></span>3.4 Response Element - GetBox

The response returns data of the parcel box based on Box ID in request.

See chapter 2.4 [Response Element -](#page-7-0) GetNearestBoxes

## <span id="page-9-1"></span>3.5 Error handling

According to error information and handling on: [https://parcelservices-se.dbschenker.com/Apipartner/Help/Api/GET-](https://parcelservices-se.dbschenker.com/Apipartner/Help/Api/GET-DeliveryPoint-v3-GetBox_addressId)[DeliveryPoint-v3-GetBox\\_addressId](https://parcelservices-se.dbschenker.com/Apipartner/Help/Api/GET-DeliveryPoint-v3-GetBox_addressId)

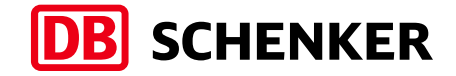

## <span id="page-10-0"></span>3.6 Support

Support questions related to the API solution and documentation: [agi@dbschenker.com](mailto:agi@dbschenker.com)

## <span id="page-10-1"></span>3.7 Revision notes

Changes in this document:

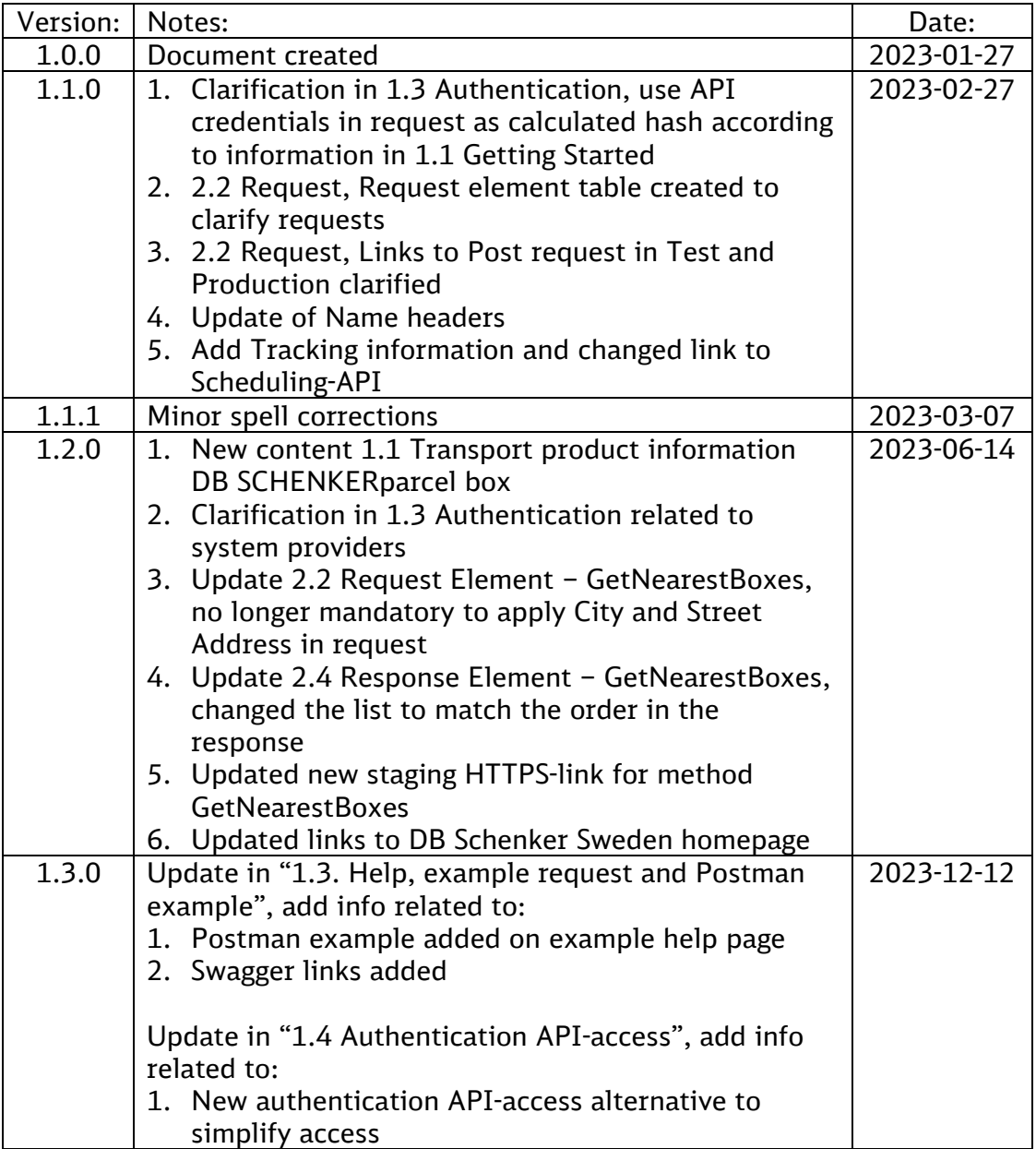